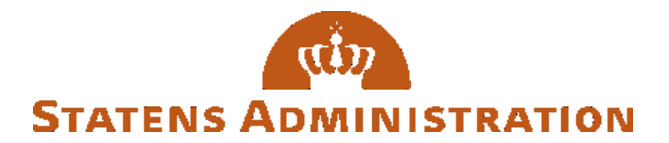

## **Vejledning - Opret dig som bruger**

Du skal oprette dig som bruger af Serviceportalen, inden du kan oprette sager.

Som kunde vil du blive tilknyttet din primære institution, når du opretter dig som bruger.

For at sikre, at du er oprettet på den rigtige institution, validereres domænenavnet i din mail, og det vurderes, om domænet kan tilknyttes den valgte institution. Hvis Serviceportalen kan validere din e-mail adresse, vil du få tilsendt en mail til at logge på Serviceportalen.

Hvis oprettelsen fejler, vil vores Brugeradministration tage kontakt til dig, for I sammen kan løse fejlen.

1) Du skal oprette dig som bruger ved at trykke på Opret dig [som bruger,](https://serviceportal.statens-adm.dk/xfg/newuser/) hvor nedenstående formular efterfølgende vil fremkomme. Herefter får du beskeden *"Din brugeroprettelse-formular blev sendt".* Du skal **ikke** trykke på *"Returner til Brugeroprettelse-formularen"*

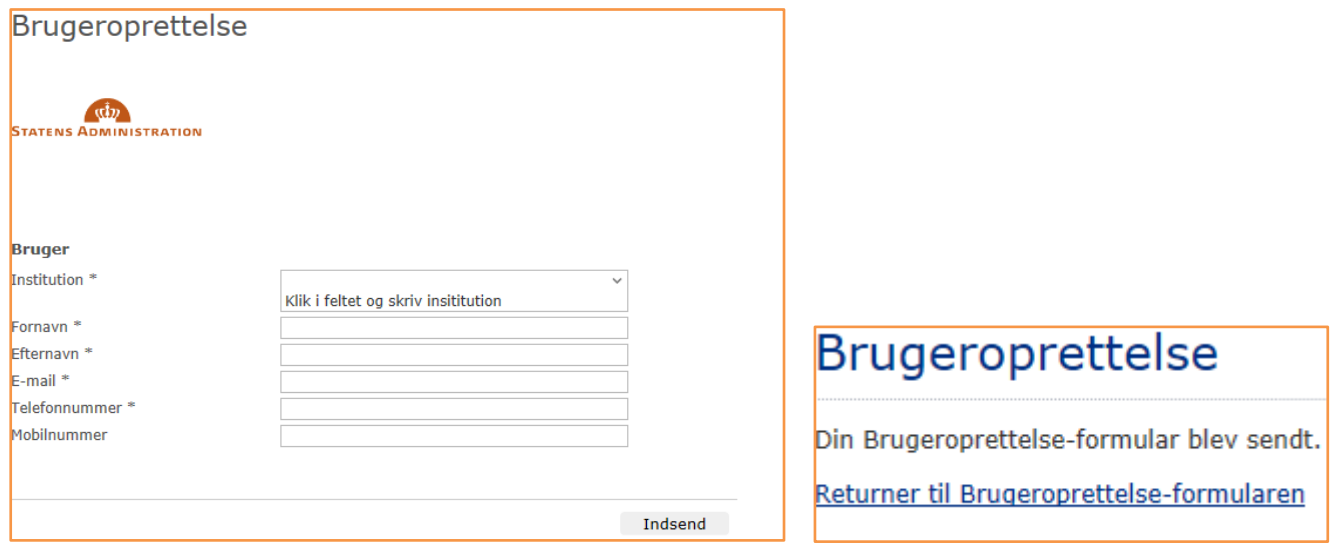

2) Ved udfyldelse af oprettelsesformularen, vil du modtage en mail (Se nedenstående), hvis domænet i din mail kan valideres op imod valget af institution. Her skal du trykke på **Klik her** som vist i step 1.

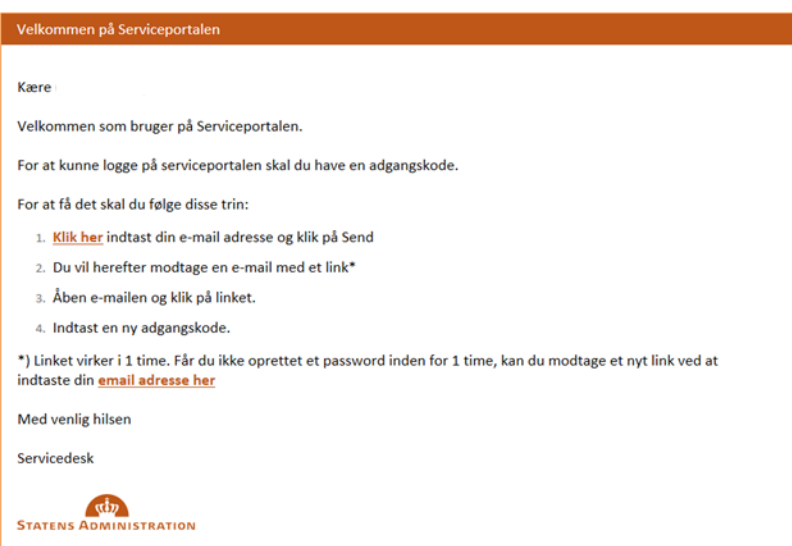

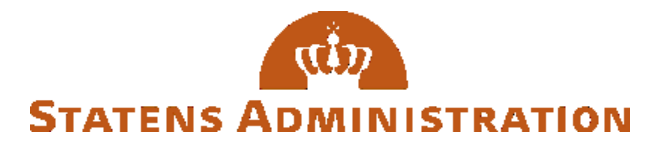

3) Herefter vil du blive videresendt til følgende side, hvor du skal indtaste din mail.

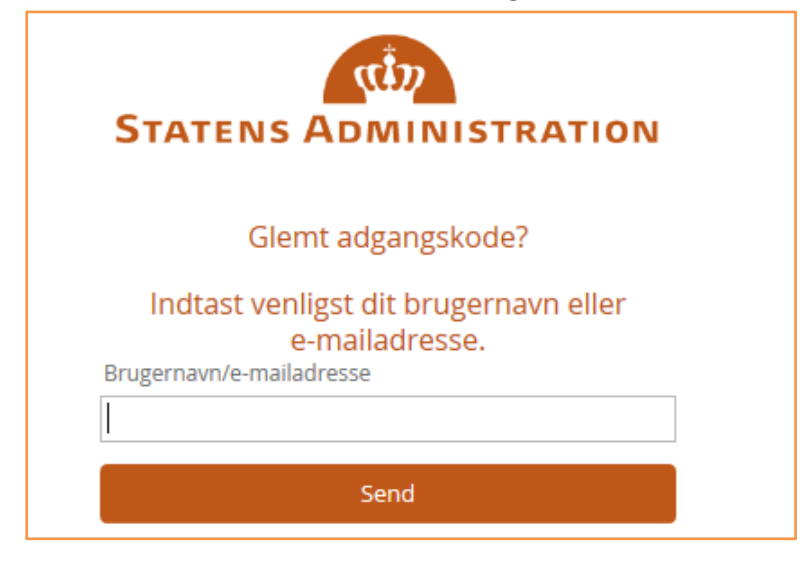

4) Når du har indtastet din mail i punkt 4, får du en ny mail, som indeholder link, hvor du kan vælge din kode til Serviceportalen.

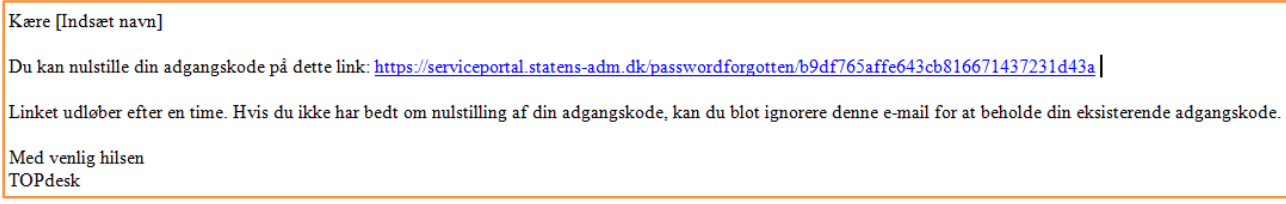

5) Her skal du vælge den adgangskode, som du vil benytte, når du skal logge på Serviceportalen, og

herefter vil du være logget ind.

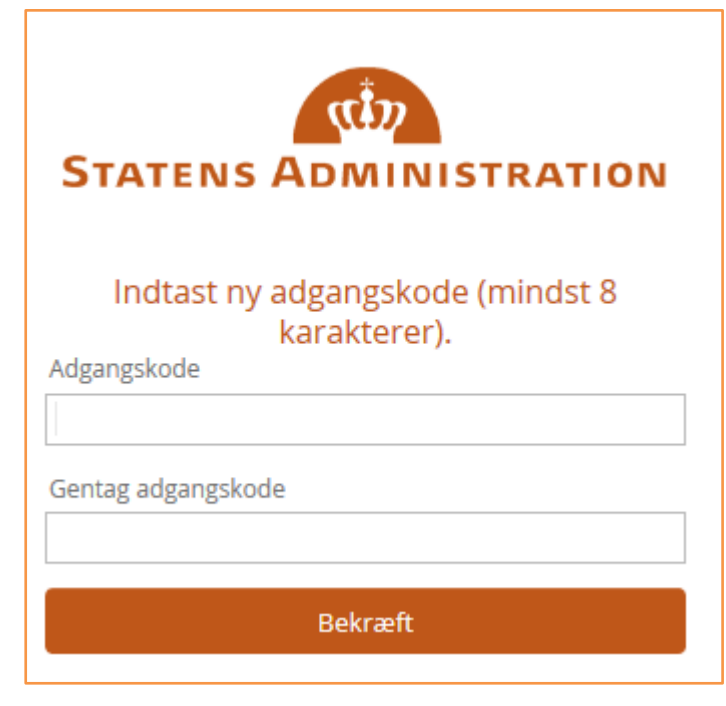

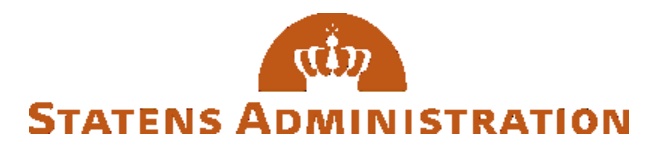

## Opret sager på flere institutioner?

Har du brug for at oprette sager på flere institutioner, skal du logge på Serviceportalen. Her skal du på forsiden vælge **Brugeradministration** og efterfølgende vælge *'Adgang for fællesskaber'*.

Ved denne løsning skal du være opmærksom på, at du på nuværende tidspunkt kan vælge mellem alle institutioner.

Denne mulighed er **ikke** tilgængelig for konsulenter, da de skal anvende de forskellige brugere, som de opretter sig med på vegne af forskellige institutioner.